# <span id="page-0-0"></span>**SlashML**

*Release 0.1.4*

**slashml.com**

**Dec 21, 2023**

# **DEPLOYMENT EXAMPLES**

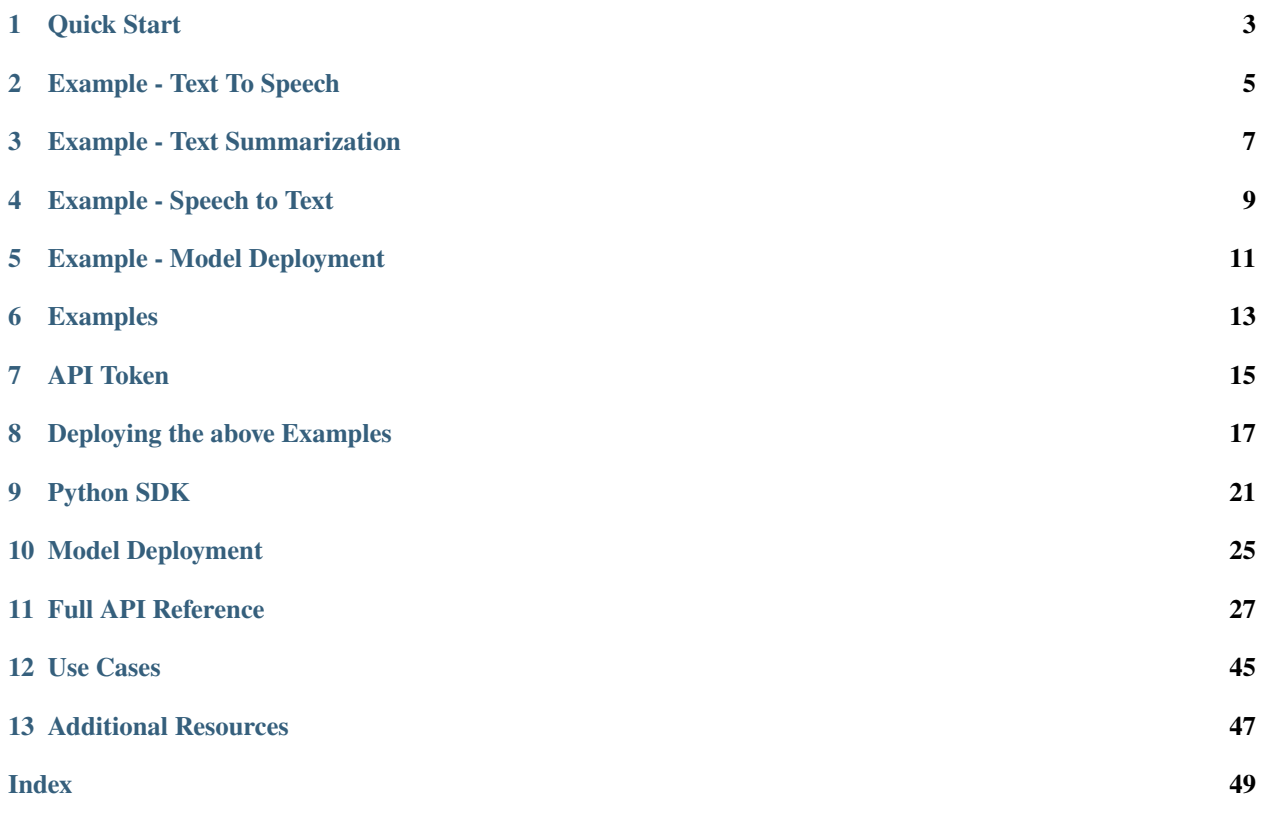

**SlashML** is a framework that provides the best performing ML models under one API. This enables the users to rapidly prototype their machine-learning solutions.

**ONE**

# **QUICK START**

<span id="page-6-0"></span>To quickly play around with the model we recommend using the Python SDK client. You can install the client using pip.

pip install slashml

**TWO**

# **EXAMPLE - TEXT TO SPEECH**

<span id="page-8-0"></span>from slashml import TextToSpeech # Replace `API\_KEY` with your SlasML API token. This example still runs without # the API token but usage will be limited API\_KEY = "YOUR\_API\_KEY" service\_provider = TextToSpeech.ServiceProvider.AWS input\_text = "To be or not to be, that is the question!" # Find all the service providers that we support by running the choices() method print(f"Available providers: {TextToSpeech.ServiceProvider.choices()}") print(f"Selected provider: {service\_provider}") model = TextToSpeech(api\_key=API\_KEY) # Submit request job = model.execute(text=input\_text, service\_provider=service\_provider) print(f"\n\n\n You can access the audio file here: {job.audio\_url}")

### **THREE**

### **EXAMPLE - TEXT SUMMARIZATION**

<span id="page-10-0"></span>from slashml import TextSummarization # Replace `API\_KEY` with your SlasML API token. This example still runs without # the API token but usage will be limited  $API$ <sub>\_KEY</sub> = None service\_provider = TextSummarization.ServiceProvider.OPENAI  $input_test = "''''A good writer doesn't just think, and then write down what he thought,  $□$$ 

→as a sort of transcript. A good writer will almost always discover new things in the →process of writing. And there is, as far as I know, no substitute for this kind of<sub>u</sub> ˓<sup>→</sup>discovery. Talking about your ideas with other people is a good way to develop them.␣ ˓<sup>→</sup>But even after doing this, you'll find you still discover new things when you sit down␣ ˓<sup>→</sup>to write. There is a kind of thinking that can only be done by writing."""

model = TextSummarization(api\_key=API\_KEY)

# Find all the service providers that we support by running the choices() method print(f"Available providers: {TextSummarization.ServiceProvider.choices()}") print(f"Selected provider: {service\_provider}")

response = model.execute(text=input\_text, service\_provider=service\_provider)

 $print(f''Summary = {response.summarization_data}")$ 

**FOUR**

# **EXAMPLE - SPEECH TO TEXT**

<span id="page-12-0"></span>from slashml import SpeechToText # Replace `API\_KEY` with your SlasML API token. This example still runs without # the API token but usage will be limited API\_KEY = "YOUR\_API\_KEY" service\_provider = SpeechToText.ServiceProvider.AWS # we support many formats, including mp3, mp4, wav, etc.  $file$ <sub>p</sub>ath = "test.mp4" # Find all the service providers that we support by running the choices() method print(f"Available providers: {SpeechToText.ServiceProvider.choices()}") print(f"Selected provider: {service\_provider}") model = SpeechToText(api\_key=API\_KEY) # Upload audio uploaded\_file = model.upload\_audio(file\_path) print(f"file uploaded: {uploaded\_file}") response = model.execute( upload\_url=uploaded\_file["upload\_url"], service\_provider=service\_provider  $\lambda$  $print(f''\n\alpha\arctan\frac{r}{r})$  = {response.transcription\_data.transcription}")

**FIVE**

<span id="page-14-0"></span>**EXAMPLE - MODEL DEPLOYMENT**

# **SIX**

# **EXAMPLES**

<span id="page-16-0"></span>You can find production ready examples here [here.](https://github.com/slashml/slashml-python-client/tree/main/examples)

# **SEVEN**

# **API TOKEN**

<span id="page-18-0"></span>There is a daily limit (throttling) on the number of calls the user performs. The code can run without specifying the API key. The throttling kicks in and prevents new jobs after exceeding 10 calls per minute.

If the user intends on using the service more frequently, it is recommended to generate a token or API key from [here.](https://www.slashml.com/settings/api-key) You can pass the API key when creating a model, if you don't the API will still work but you will be throttled.

**EIGHT**

# **DEPLOYING THE ABOVE EXAMPLES**

<span id="page-20-0"></span>• [Deploy Demos:](#page-0-0) It takes around 2-5 minutes to deploy our demos.

## **8.1 Dash + Render Deployment**

### **8.1.1 Render**

[Render](https://render.com/) is a unified cloud to build and run all your apps and websites with free TLS certificates, a global CDN, DDoS protection, private networks, and auto deploys from Git.

#### **8.1.2 Create Account**

To deploy this demo on [Render,](https://render.com/) you first need to login or create an account on [Render](https://render.com/) and navigate to your Render [Dashboard.](https://dashboard.render.com/)

#### **8.1.3 Blueprint Instances**

Then, naviagate to Blueprints  $\rightarrow$  New Blueprint Instance

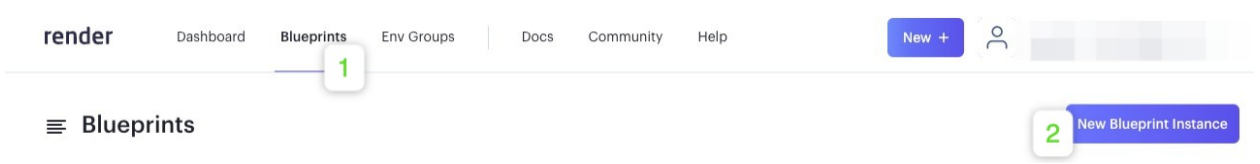

### **8.1.4 Connect Repo**

Under Public Git repository, set the URL to https://github.com/slashml/dash-demo

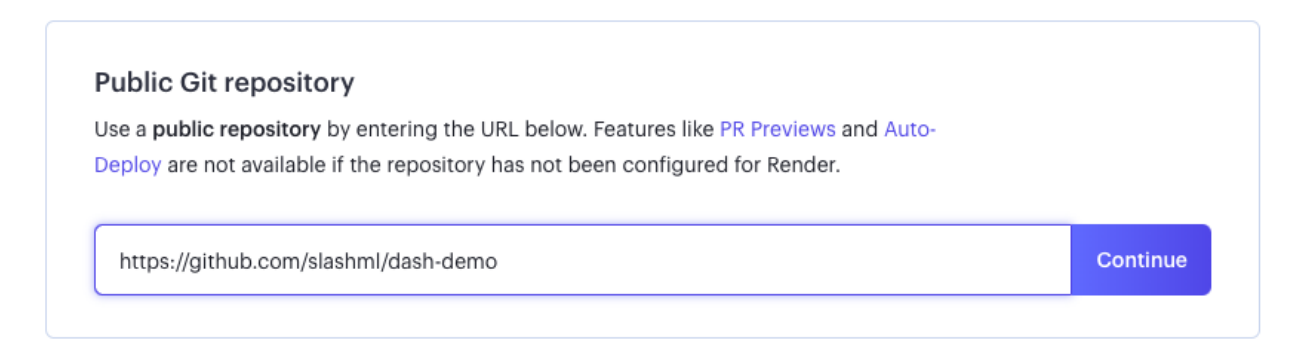

Blueprint Name: Give your Blueprint a unique name.

Branch: Each demo is on a different branch. Select the demo that you want to deploy from the dropdown

### **8.1.5 Create Blueprint**

Once you have set Blueprint Name and Branch, press Apply

You are deploying from a render.yaml file for slashml/dash-demo.

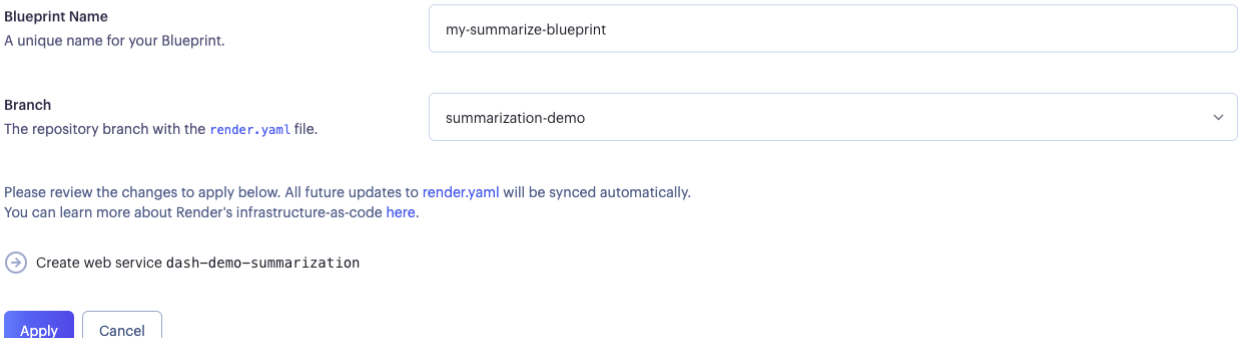

Wait for the blueprint to deploy the web-service, which you can see in the Dashboard.

### **8.1.6 View Deployment**

Navigate to [Dashboard](https://dashboard.render.com/) and click on your newly created service.

You can find the URL of the deployed web-service at the top of the page.

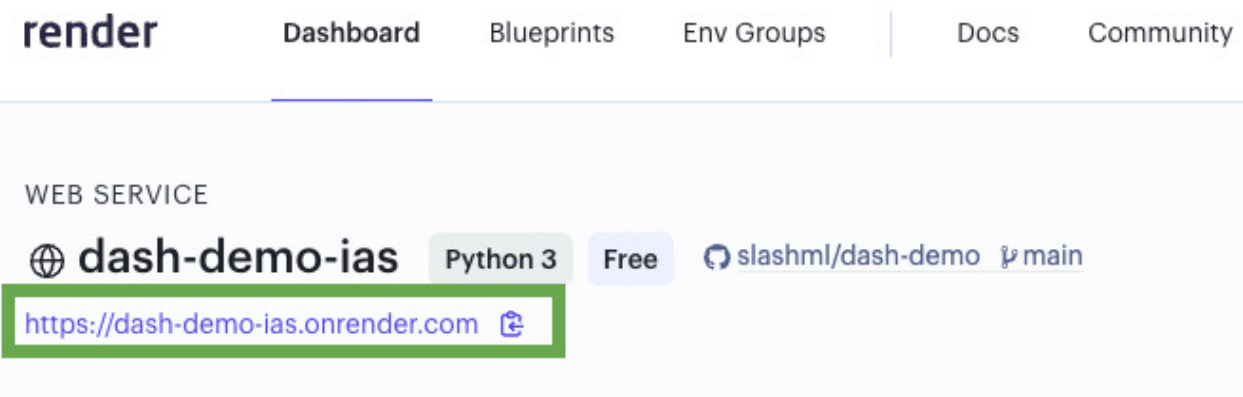

### **NINE**

### **PYTHON SDK**

<span id="page-24-2"></span><span id="page-24-0"></span>Complete documentation on all methods and classes for SlashML.

# **9.1 Python SDK Reference**

Complete documentation on all the methods and classes for the Python SDK

### **9.1.1 Speech To Text**

This is the API Reference documentation for Speech to Text service.

With this endpoint, you can convert your audio files to text.

```
class slashml.SpeechToText(api_key: str = None)
```
Speech to Text Service

class ServiceProvider(*value*, *names=None*, *\**, *module=None*, *qualname=None*, *type=None*, *start=1*, *boundary=None*)

```
ASSEMBLY = 'assembly'
AWS = 'aws'DEEPGRAM = 'deepgram'
GOOGLE = 'google'
REV = 'rev'
WHISPER = 'whisper'
```
classmethod choices()

- execute(*upload\_url: str*, *service\_provider:* [slashml.speech\\_to\\_text.SpeechToText.ServiceProvider](#page-24-1)) Waits for the job to be completed before returning a response
- status(*job\_id: str*, *service\_provider:* [slashml.speech\\_to\\_text.SpeechToText.ServiceProvider](#page-24-1)) Check job status
- submit\_job(*upload\_url: str*, *service\_provider:* [slashml.speech\\_to\\_text.SpeechToText.ServiceProvider](#page-24-1)) Submit job

upload\_audio(*file\_location: str*) Upload audio to server

#### <span id="page-25-2"></span>**9.1.2 Text Summarization**

This is the API Reference documentation for Text Summarization service.

This endpoint summarizes a given text input.

```
class slashml.TextSummarization(api_key: str = None)
```
Text Summarization Service

```
class ServiceProvider(value, names=None, *, module=None, qualname=None, type=None, start=1,
                        boundary=None)
```
HUGGING\_FACE = 'hugging-face'

OPENAI = 'openai'

classmethod choices()

- execute(*text: str*, *service\_provider:* [slashml.text\\_summarization.TextSummarization.ServiceProvider](#page-25-0)) Waits for the job to be completed before returning a response
- status(*job\_id: str*, *service\_provider:* [slashml.text\\_summarization.TextSummarization.ServiceProvider](#page-25-0)) Check job status
- submit\_job(*text: str*, *service\_provider:* [slashml.text\\_summarization.TextSummarization.ServiceProvider](#page-25-0)) Submit Job to server

#### **9.1.3 Text To Speech**

This is the API Reference documentation for Text to Speech service.

This endpoint converts a given text input into speech. The response contains the link to an audio file.

<span id="page-25-1"></span>class slashml.TextToSpeech(*api\_key: str = None*)

Text To Speech Service

class ServiceProvider(*value*, *names=None*, *\**, *module=None*, *qualname=None*, *type=None*, *start=1*, *boundary=None*)

 $AWS = 'aws'$ 

GOOGLE = 'google'

```
classmethod choices()
```
- execute(*text: str*, *service\_provider:* [slashml.text\\_to\\_speech.TextToSpeech.ServiceProvider](#page-25-1)) Waits for the job to be completed before returning a response
- status(*job\_id: str*, *service\_provider:* [slashml.text\\_to\\_speech.TextToSpeech.ServiceProvider](#page-25-1)) Check job status
- submit\_job(*text: str*, *service\_provider:* [slashml.text\\_to\\_speech.TextToSpeech.ServiceProvider](#page-25-1)) Submit Job to server

### <span id="page-26-0"></span>**9.1.4 Model Deployment**

This is the API Reference documentation for the Model Deployment Class

This class deploys a user created model and exposes and endpoing for prediction

```
class slashml.ModelDeployment(api_key: str = None)
```
create\_tar\_gz(*\**, *folder\_path*, *tar\_gz\_filename*)

deploy(*\**, *model\_name: str*, *model: str*, *requirements: Optional[list] = None*) Submit job

predict(*model\_version\_id: str*, *model\_input: str*) Check job status

status(*\**, *model\_version\_id: str*) Check job status

**TEN**

# **MODEL DEPLOYMENT**

<span id="page-28-0"></span>Complete documentation on all methods and classes for SlashML.

# **10.1 Hugging Face to SlashML**

First make sure you have the following dependencies installed

```
pip install slashml
pip install transformer, torch
```
Then follow the following example to deploy a Hugging Face model to SlashML

### **10.2 Pytorch to SlashML**

First make sure you have the following dependencies installed

```
pip install torch
pip install torchvision
pip install sklearn
```
Then follow the following example to deploy a Hugging Face model to SlashML

# **10.3 Scikit-Learn to SlashML**

First make sure you have the following dependencies installed

```
pip install slashml
pip install sklearn
```
Then follow the following example to deploy a Hugging Face model to SlashML

### **ELEVEN**

## **FULL API REFERENCE**

<span id="page-30-0"></span>Models on SlashML can be used in languages other than Python. The full API reference can be found here. If you would like to create a client in another language, please contact us at *faizank@slashml.com*. We would love to help you out!.

# **11.1 Model Deployment API**

This services allows you to fetch the status of a deployed model and call predictions on the exposed API.

### **11.1.1 Time to Integrate**

Less than 5 minute

### **11.1.2 Instructions**

- 1. (Optional) For deployment we recommend using the python SDK. However, you can also push your model using an API. To do this, you will first have to install truss to create a truss folder locally. Then compress that truss folder into a .tar.gz file. Then send a post POST request to https://api.slashml.com/ model-deployment/v1/models with the compressed file as the body of the request. Save the id in the response object.
- 2. Check the status of the model deployment by sending a GET request to https://api.slashml.com/ model-deployment/v1/models/YOUR-MODEL-ID/status
- 3. You can make predctions on the deployed model by sending a POST request to https://api.slashml.com/ model-deployment/v1/models/YOUR-MODEL-ID/predict. The body should contain a json object with model\_input which is the input prompt to the model.

### **11.1.3 Code Blocks**

#### **Submit model for deployment**

Install truss

pip install truss

You can the create a truss object by running the following command from within Python

```
# you might have to install transfomers and torch
from transformers import pipeline
def train_model():
   # Bring in model from huggingface
   return pipeline('fill-mask', model='bert-base-uncased')
my_model = train_model()# save the model
truss.create(my_model, 'my_model')
```
Then convert the folder into a .tar.gz file

tar -czvf my\_model.tar.gz my\_model

#### **Request**

Then send a post POST request to https://api.slashml.com/model-deployment/v1/models with the compressed file as the body of the request. Save the id in the response object.

```
import requests
url = "https://api.slashml.com/model-deployment/v1/models/"
payload={'model_name': 'test-dep-model'}
files=[
  ('model_file',('my_model.tar.gz',open('path/to/my_model.tar.gz','rb'),'application/
˓→octet-stream'))
]
headers = {
  'Authorization': 'Token YOUR_TOKEN'
}
response = requests.request("POST", url, headers=headers, data=payload, files=files)
print(response.json())
```
#### **Response (200)**

```
"id": "a5822206-9680-444c-87ec-4b66a7bcfc26",
"created": "2023-06-13T06:38:55.311751Z",
"status": "IN_PROGRESS",
"name": "'test-dep-model'"
```
{

}

#### **Response (400)**

{

}

```
"error" : {
    "message" : "something bad happened",
}
```
#### **Check status of model**

GET https://api.slashml.com/model-deployment/v1/models/YOUR-MODEL-ID/status

#### **Request**

{

}

```
import requests
url = 'https://api.slashml.com/model-deployment/v1/models/YOUR-MODEL-ID/status'
headers = {
  'Authorization': 'Token <YOUR_API_KEY>'
}
response = requests.get(url, headers=headers, data=payload)
print(response.json())
```
#### **Response (200) - MODEL-READy**

```
# keep track of the id for later
"id": "ozfv3zim7-9725-4b54-9b71-f527bc21e5ab",
"created": "2023-06-13T06:38:55.311751Z",
"name": "test-dep-model",
"status": "MODEL_READY",
"name": "test-dep-model",
```
#### **Response (400) - Error**

```
{
    "error" : {
        "message" : "something bad happened"
    }
}
```
Note: The status will go from 'QUEUED' to 'BUILDING\_MODEL' to 'DEPLOYING\_MODEL' to 'MODEL\_READY'. If there's an error processing your input, the status will go to 'FAILURE' and there will be an 'ERROR' key in the response JSON which will contain more information.

#### **Submit a prediction to the model**

#### **Request**

Then send a post POST request to https://api.slashml.com/model-deployment/v1/models/ YOUR-MODEL-ID/predict with the model-input as the body of the request.

```
import requests
import json
url = "https://api.slashml.com/model-deployment/v1/models/YOUR-MODEL-ID/predict"
payload = json.dumps({
  "model_input": [
    "steve jobs is the [MASK] of apple"
  ]
})
headers = {
  'Authorization': 'Token a7011983a0f3d64ee113317b1e36f8e5bf56c14a',
  'Content-Type': 'application/json'
}
response = requests.request("POST", url, headers=headers, data=payload)
print(response.text)
```
#### **Response (200)**

```
{
   "id": "a5822206-9680-444c-87ec-4b66a7bcfc26",
   "model_input": [
        "steve jobs is the [MASK] of apple"
   ],
   "model_response": {
        "predictions": [
            {
                "score": 0.516463041305542,
                "sequence": "steve jobs is the founder of apple",
                "token": 3910,
                "token_str": "founder"
            },
            {
                "score": 0.3604991137981415,
                "sequence": "steve jobs is the ceo of apple",
                "token": 5766,
                "token_str": "ceo"
            },
            {
                "score": 0.04929964989423752,
                "sequence": "steve jobs is the president of apple",
```
(continues on next page)

(continued from previous page)

```
"token": 2343,
                "token_str": "president"
            },
            {
                "score": 0.021112028509378433,
                "sequence": "steve jobs is the creator of apple",
                "token": 8543,
                "token_str": "creator"
            },
            {
                "score": 0.008550147525966167,
                "sequence": "steve jobs is the father of apple",
                "token": 2269,
                "token_str": "father"
            }
       ]
   }
}
```
#### **Response (400)**

```
{
    "error": "some error occured when requesting job status",
    "full_message": [
        "{'error': ErrorDetail(string='model not ready', code='permission_denied'),
˓→'reasons': [ErrorDetail(string='model not ready', code='permission_denied'),␣
˓→ErrorDetail(string='model is still being built or deployed', code='permission_denied
˓→')]}"
   ]
}
```
# **11.2 Speech To Text API**

This service exposes the speech-to-text models from a variety of different vendors.

### **11.2.1 Time to Integrate**

Less than 5 minute

### **11.2.2 Service Providers**

You can find a list of all service providers here: slashml. SpeechToText. ServiceProvider

### **11.2.3 Instructions**

- 1. (Optional) Upload files to a static server by sending POST request to https://api.slashml.com/ speech-to-text/v1/upload/ where the data points to your audio file. Save the upload\_url. You can use this url link in the rest of the calls.
- 2. Submit your audio file for transcription by sending POST request to https://api.slashml.com/ speech-to-text/v1/jobs/. The body should contain a json object with audio\_url which points to an audio file that is publicly available. Save the id in the response object.
- 3. Check the status of the transcription by sending a GET request to https://api.slashml.com/ speech-to-text/v1/jobs/YOUR-TRANSCRIPT-ID/

Note: The uploaded\_url will be used when submitting a transcription job.

### **11.2.4 Code Blocks**

#### **Upload audio file to static storage**

If your audio files aren't accessible via a URL already (like in an S3 bucket, or a static file server), you can upload your audio file using this API. All uploads have a 24hr deletion policy.

POST https://api.slashml.com/speech-to-text/v1/upload/

```
import requests
url = "https://api.slashml.com/speech-to-text/v1/upload/"
headers = {'authorization': "Token <YOUR_API_KEY>"}
payload = { 'service_provider':'assembly' }
files=[
  ('audio',('test_audio.mp3',open('/path/to/your_audio.mp3','rb'),'audio/mpeg'))
]
response = requests.post(url, headers = headers, data = payload, files = files)
print(response.text)
```
#### **Response (200)**

{

}

"uploaded\_url": "https://cdn.slashml.com/upload/ccbbbfaf-f319-4455-9556-272d48faaf7f"

#### **Response (400)**

```
{
    "error" : {
        "message" : "something bad happened"
    }
}
```
Note: The uploaded\_url will be used when submitting a transcription job.

#### **Convert audio to text**

The body of the request should contain a field uploaded\_audio\_url, the value of which shall contain the link to the uploaded audio url, and service\_provider which is the name of the service provider you want to use.

POST https://api.slashml.com/speech-to-text/v1/jobs/

```
import requests
url = 'https://api.slashml.com/speech-to-text/v1/jobs/'
payload = {
  "uploaded_audio_url": "https://cdn.slashml.com/upload/ccbbbfaf-f319-4455-9556-
˓→272d48faaf7f",
  "service_provider": 'assembly'
}
headers = {
    "Authorization": "Token <YOUR_API_KEY>",
}
response = requests.post(url, headers=headers, data=payload)
print(response.text)
```
#### **Response (200)**

{

}

```
# keep track of the id for later
"id": "ozfv3zim7-9725-4b54-9b71-f527bc21e5ab",
# note that the status is now "processing"
"status": "IN_PROGESS",
"audio_duration": null,
"audio_url": "https://cdn.slashml.com/upload/ccbbbfaf-f319-4455-9556-272d48faaf7f",
"text": null,
```
#### **Response (400)**

```
{
    "error" : {
        "message" : "something bad happened"
    }
}
```
Note: The 'id' will be used to fetch the status of the job, in the status endpoint.

#### **Check status of job**

The request API is similar to all job submissions. We can make requests to GET the status of the jobs, and eventually the result of the submitted job, i.e. transcription, or speechification.

GET https://api.slashml.com/speech-to-text/v1/jobs/YOUR-JOB-ID/

```
import requests
url = 'https://api.slashml.com/speech-to-text/v1/jobs/YOUR-JOB-ID/?service_
˓→provider=assembly'
headers = {
  'Authorization': 'Token <YOUR_API_KEY>'
}
response = requests.get(url, headers=headers, data=payload)
print(response.text)
```
#### **Response (200) - In Progress**

```
{
   # keep track of the id for later
   "id": "ozfv3zim7-9725-4b54-9b71-f527bc21e5ab",
   # note that the status is now "processing"
   "status": "IN_PROGESS",
   "acoustic_model": "assemblyai_default",
   "language_model": "assemblyai_default",
   "audio_duration": null,
   "audio_url": "https://s3-us-west-2.amazonaws.com/blog.assemblyai.com/audio/8-7-2018-
˓→post/7510.mp3",
   "confidence": null,
   "dual_channel": null,
   "text": null,
    "words": null
}
```
#### **Response (200) - Completed**

```
{
   "id": "5551722-f677-48a6-9287-39c0aafd9ac1",
   "status": "COMPLETED",
   "acoustic_model": "assemblyai_default",
   "language_model": "assemblyai_default",
   "audio_duration": 12.0960090702948,
   "audio_url": "https://s3-us-west-2.amazonaws.com/blog.assemblyai.com/audio/8-7-2018-
˓→post/7510.mp3",
   "confidence": 0.956,
   "dual_channel": null,
   "text": "You know Demons on TV like that and and for people to expose themselves to␣
˓→being rejected on TV or humiliated by fear factor or.",
   "words": [
       {
            "confidence": 1.0,
            "end": 440,
            "start": 0,
            "text": "You"
       },
        ...
       {
            "confidence": 0.96,
            "end": 10060,
            "start": 9600,
           "text": "factor"
       },
        {
            "confidence": 0.97,
            "end": 10260,
            "start": 10080,
            "text": "or."
```
(continues on next page)

}

(continued from previous page)

] }

{

}

#### **Response (400) - Error**

```
"error" : {
    "message" : "something bad happened"
}
```
Note: The status will go from 'QUEUED' to 'IN\_PROGRESS' to 'COMPLETED'. If there's an error processing your input, the status will go to 'ERROR' and there will be an 'ERROR' key in the response JSON which will contain more information.

# **11.3 Text Summarization API**

This service exposes the best performing summarization models from a variety of different vendors.

### **11.3.1 Time to Integrate**

Less than 1 minute

### **11.3.2 Service Providers**

You can find a list of all service providers here: [slashml.TextSummarization.ServiceProvider](#page-25-0)

### **11.3.3 Instructions**

- 1. Copy your text and pass it in the body of a POST request to https://api.slashml.com/speech-to-text/ v1/jobs/. The body should contain a json object with text field. Which contains the body of the text that you want to summarize. Save the id in the response object.
- 2. Check the status of the transcription by sending a GET request to https://api.slashml.com/ speech-to-text/v1/jobs/

### **11.3.4 Code Blocks**

#### **Submit text input for summarization**

If your audio files aren't accessible via a URL already (like in an S3 bucket, or a static file server), you can upload your audio file using this API. All uploads are immediately deleted after transcription, we do not store the uploads.

POST https://api.slashml.com/summarization/v1/summarize/

#### **Request**

```
import requests
 url = 'https://api.slashml.com/speech-to-text/v1/jobs/'
 payload = {
  "text":
  "'One reason programmers dislike meetings so much is that they're on a different type of
˓→schedule from other people. Meetings cost them more.
  There are two types of schedule, which I'll call the manager's schedule and the maker's
˓→schedule. The manager's schedule is for bosses. It's embodied in the traditional␣
→appointment book, with each day cut into one hour intervals. You can block off several
→hours for a single task if you need to, but by default you change what you're doing
˓→every hour.''',
  "service_provider": "openai"
 }
 headers = {
      "Authorization": "Token <YOUR_API_KEY>",
  }
  response = requests.post(url, headers=headers, data=payload)
  print(response.text)
```
#### **Response (200)**

```
{
   # keep track of this id for later
   "id": "94f52a16-f2d9-4212-be98-ac87eb068d22",
   "status": "IN_PROGRESS",
   "created": "2022-12-24T01:14:18.543943Z"
}
```
#### **Response (400)**

```
{
    "error" : {
        "message" : "something bad happened"
   }
}
```
Note: The 'id' will be used to fetch the status of the summarization job.

#### **Check status of job**

The request API is similar to all job submissions. We can make requests to GET the status of the jobs, and eventually the result of the submitted job, i.e. transcription, or speechification.

GET https://api.slashml.com/speech-to-text/v1/jobs/YOUR-JOB-ID/

#### **Request**

#### import requests

```
url = 'https://api.slashml.com/speech-to-text/v1/jobs/YOUR-JOB-ID/?service_
˓→provider=assembly'
headers = {
  'Authorization': 'Token <YOUR_API_KEY>'
}
response = requests.get(url, headers=headers, data=payload)
print(response.text)
```
#### **Response (200) - In Progress**

```
{
   # keep track of the id for later
   "id": "ozfv3zim7-9725-4b54-9b71-f527bc21e5ab",
   # note that the status is now "processing"
   "status": "IN_PROGESS",
   "acoustic_model": "assemblyai_default",
   "language_model": "assemblyai_default",
   "audio_duration": null,
   "audio_url": "https://s3-us-west-2.amazonaws.com/blog.assemblyai.com/audio/8-7-2018-
˓→post/7510.mp3",
   "confidence": null,
   "dual_channel": null,
   "text": null,
   "words": null
}
```
#### **Response (200) - Completed**

```
{
   "id": "5551722-f677-48a6-9287-39c0aafd9ac1",
   "status": "COMPLETED",
   "acoustic_model": "assemblyai_default",
   "language_model": "assemblyai_default",
   "audio_duration": 12.0960090702948,
   "audio_url": "https://s3-us-west-2.amazonaws.com/blog.assemblyai.com/audio/8-7-2018-
˓→post/7510.mp3",
   "confidence": 0.956,
    "dual_channel": null,
   "text": "You know Demons on TV like that and and for people to expose themselves to␣
˓→being rejected on TV or humiliated by fear factor or.",
   "words": [
        {
            "confidence": 1.0,
            "end": 440,
            "start": 0,
            "text": "You"
       },
        ...
        {
            "confidence": 0.96,
            "end": 10060,
            "start": 9600,
            "text" "factor"
       },
        {
            "confidence": 0.97,
            "end": 10260,
            "start": 10080,
            "text": "or."
       }
   ]
}
```
### **Response (400) - Error**

```
{
    "error" : {
        "message" : "something bad happened"
   }
}
```
Note: The status will go from 'QUEUED' to 'IN\_PROGRESS' to 'COMPLETED'. If there's an error processing your input, the status will go to 'ERROR' and there will be an 'ERROR' key in the response JSON which will contain more information.

# **11.4 Text To Speech API**

This service provides the best performing automatic speechification models from a variety of different vendors.

#### **11.4.1 Time to Integrate**

Less than 1 minute

### **11.4.2 Service Providers**

You can find a list of all service providers here: [slashml.TextToSpeech.ServiceProvider](#page-25-1)

#### **11.4.3 Instructions**

- 1. Send a POST request to https://api.slashml.com/text-to-speech/v1/upload/ with the text in the body. Save the id in the response object returned.
- 2. Check the status of the speechification by sending a GET request to https://api.slashml.com/ speech-to-text/v1/jobs/YOUR-JOB-ID/

#### **11.4.4 Code Blocks**

#### **Convert text to audio**

The body of the request should contain a field text, the value of which shall contain the relevant text that you want to generate an audio file for.

POST https://api.slashml.com/text-to-speech/v1/jobs/

```
import requests
url = 'https://api.slashml.com/text-to-speech/v1/jobs/'
payload = {
  "text": "this is my text that I want to convert to an audio file"
  "service_provider": 'google'
}
headers = {
    "Authorization": "Token <YOUR_API_KEY>",
}
response = requests.post(url, headers=headers, data=payload)
print(response.text)
```
#### **Response (200)**

```
{
   # keep track of the id for later
   "id": "dbe42f9c-f0ce-4683-af80-e6c250b21460",
   "status": "COMPLETED",
   # url to publicly hosted audio file
   "audio_url": "https://slashml.s3.ca-central-1.amazonaws.com/70c34009-8149-4b47-8a6e-
˓→29dcb5bd3d3d.mp3"
}
```
#### **Response (400)**

```
{
    "error" : {
        "message" : "something bad happened"
    }
}
```
Note: The 'id' will be used to fetch the status of the job, in the status endpoint.

#### **Check status of job**

The request API is similar to all job submissions. We can make requests to GET the status of the jobs, and eventually the result of the submitted job, i.e. transcription, or speechification.

```
GET https://api.slashml.com/speech-to-text/v1/jobs/YOUR-JOB-ID/
```

```
import requests
url = 'https://api.slashml.com/speech-to-text/v1/jobs/YOUR-JOB-ID/?service_
˓→provider=assembly'
headers = {
  'Authorization': 'Token <YOUR_API_KEY>'
}
response = requests.get(url, headers=headers, data=payload)
print(response.text)
```
#### **Response (200) - In Progress**

```
{
   # keep track of the id for later
   "id": "ozfv3zim7-9725-4b54-9b71-f527bc21e5ab",
   # note that the status is now "processing"
   "status": "IN_PROGESS",
   "acoustic_model": "assemblyai_default",
   "language_model": "assemblyai_default",
   "audio_duration": null,
   "audio_url": "https://s3-us-west-2.amazonaws.com/blog.assemblyai.com/audio/8-7-2018-
˓→post/7510.mp3",
   "confidence": null,
   "dual_channel": null,
   "text": null,
    "words": null
}
```
#### **Response (200) - Completed**

```
{
   "id": "5551722-f677-48a6-9287-39c0aafd9ac1",
   "status": "COMPLETED",
   "acoustic_model": "assemblyai_default",
   "language_model": "assemblyai_default",
   "audio_duration": 12.0960090702948,
   "audio_url": "https://s3-us-west-2.amazonaws.com/blog.assemblyai.com/audio/8-7-2018-
˓→post/7510.mp3",
   "confidence": 0.956,
   "dual_channel": null,
   "text": "You know Demons on TV like that and and for people to expose themselves to␣
˓→being rejected on TV or humiliated by fear factor or.",
   "words": [
       {
            "confidence": 1.0,
            "end": 440,
            "start": 0,
            "text": "You"
       },
        ...
       {
            "confidence": 0.96,
            "end": 10060,
            "start": 9600,
           "text": "factor"
       },
        {
            "confidence": 0.97,
            "end": 10260,
            "start": 10080,
            "text": "or."
```
(continues on next page)

(continued from previous page)

} ]

}

#### **Response (400) - Error**

```
{
   "error" : {
        "message" : "something bad happened"
   }
}
```
Note: The status will go from 'QUEUED' to 'IN\_PROGRESS' to 'COMPLETED'. If there's an error processing your input, the status will go to 'ERROR' and there will be an 'ERROR' key in the response JSON which will contain more information.

### **TWELVE**

### **USE CASES**

<span id="page-48-0"></span>This section contains some of the use-cases that we have found for our services.

## **12.1 Deploy a Hugging Face model**

In this example we will show how to deploy a Hugging Face model to SlashMLO. We will use the [Hugging Face](https://huggingface.co/transformers/) [Transformers](https://huggingface.co/transformers/) and deploy it to SlashML. Then we will use the endpoint exposed by SlashML to make predictions on our model.

```
from slashml import ModelDeployment
import time
# you might have to install transfomers and torch
```
from transformers import pipeline

```
def train_model():
    # Bring in model from huggingface
   return pipeline('fill-mask', model='bert-base-uncased')
```

```
my_model = train_model()
```

```
# Replace `API_KEY` with your SlasML API token. Fetch the api key from https://slashml.
˓→com/settings/api-key
```
model = ModelDeployment(api\_key=None)

```
# deploy model
response = model.deploy(model_name='my_model_3', model=my_model)
```

```
# wait for it to be deployed
time.sleep(2)
status = model.status(model_version_id=response.id)
while status.status != 'READY':
   print(f'status: {status.status}')
   print('trying again in 5 seconds')
   time.sleep(5)
    status = model.status(model_version_id=response.id)
```
(continues on next page)

(continued from previous page)

```
if status.status == 'FAILED':
    raise Exception('Model deployment failed')
```

```
# submit prediction
input_text = 'Steve jobs is the [MASK] of Apple.'
prediction = model.predict(model_version_id=response.id, model_input=input_text)
print(prediction)
```
### **12.2 Speech Summarizer**

In this example we will show how to combine the power of the Speech Recognition and the Summarization models to create a Speech Summarizer.

from slashml import SpeechToText, TextSummarization

```
# Replace `API_KEY` with your SlasML API token. This example still runs without
# the API token but usage will be limited
API_KEY = "YOUR_API_KEY"
# 10 minute audio file already uploaded
uploaded\_url = ("https://slashml.s3.ca-central-1.amazonaws.com/fda70f6a-6057-4541-adf1-2cf4f4182929"
)
```
service\_provider\_speech\_to\_text = SpeechToText.ServiceProvider.WHISPER service\_provider\_summarize = TextSummarization.ServiceProvider.OPENAI

```
transcribe = SpeechToText(api_key=API_KEY)
summarize = TextSummarization(api_key=API_KEY)
```

```
response = transcribe.execute(
   upload_url=uploaded_url, service_provider=service_provider_speech_to_text
)
print('starting pipeline, the first response might take 10 secs')
transcribed_text = response.transcription_data.transcription
print (f"Transcribed Text = {transcribed_text}")
```

```
response_summarize = summarize.execute(transcribed_text, service_provider_summarize)
```

```
summary = response_summarize.summarization_data
```

```
print (f"Summarized Text = {summary}")
```
# **THIRTEEN**

# **ADDITIONAL RESOURCES**

<span id="page-50-0"></span>Additional resources we think may be useful as you develop your application!

- [Website:](https://slashml.com/) Visit our website to manage your slashml account.
- [Twitter:](https://twitter.com/slash_ml) Follow us on twitter to receive the latest updates!

# **INDEX**

# <span id="page-52-0"></span>A

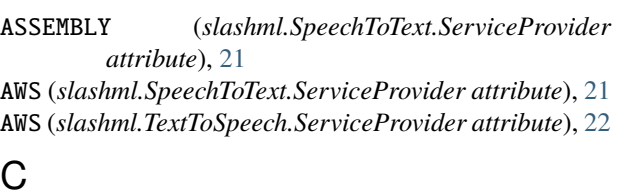

# C

choices() (*slashml.SpeechToText.ServiceProvider class method*), [21](#page-24-2) choices() (*slashml.TextSummarization.ServiceProvider class method*), [22](#page-25-2) choices() (*slashml.TextToSpeech.ServiceProvider class*

*method*), [22](#page-25-2)

create\_tar\_gz() (*slashml.ModelDeployment method*), [23](#page-26-0)

# D.

DEEPGRAM (*slashml.SpeechToText.ServiceProvider attribute*), [21](#page-24-2) deploy() (*slashml.ModelDeployment method*), [23](#page-26-0)

# E

execute() (*slashml.SpeechToText method*), [21](#page-24-2) execute() (*slashml.TextSummarization method*), [22](#page-25-2) execute() (*slashml.TextToSpeech method*), [22](#page-25-2)

# G

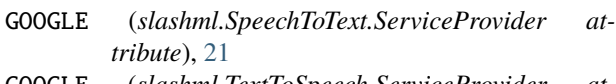

GOOGLE (*slashml.TextToSpeech.ServiceProvider attribute*), [22](#page-25-2)

# H

HUGGING\_FACE (*slashml.TextSummarization.ServiceProvider attribute*), [22](#page-25-2)

# M

ModelDeployment (*class in slashml*), [23](#page-26-0)

# $\Omega$

OPENAI (*slashml.TextSummarization.ServiceProvider attribute*), [22](#page-25-2)

### P

predict() (*slashml.ModelDeployment method*), [23](#page-26-0)

# R

REV (*slashml.SpeechToText.ServiceProvider attribute*), [21](#page-24-2)

# S

SpeechToText (*class in slashml*), [21](#page-24-2) SpeechToText.ServiceProvider (*class in slashml*), [21](#page-24-2) status() (*slashml.ModelDeployment method*), [23](#page-26-0) status() (*slashml.SpeechToText method*), [21](#page-24-2) status() (*slashml.TextSummarization method*), [22](#page-25-2) status() (*slashml.TextToSpeech method*), [22](#page-25-2) submit\_job() (*slashml.SpeechToText method*), [21](#page-24-2) submit\_job() (*slashml.TextSummarization method*), [22](#page-25-2) submit\_job() (*slashml.TextToSpeech method*), [22](#page-25-2)

### T

TextSummarization (*class in slashml*), [22](#page-25-2) TextSummarization.ServiceProvider (*class in slashml*), [22](#page-25-2) TextToSpeech (*class in slashml*), [22](#page-25-2) TextToSpeech.ServiceProvider (*class in slashml*),  $22$ 

# U

upload\_audio() (*slashml.SpeechToText method*), [21](#page-24-2)

### W

WHISPER (*slashml.SpeechToText.ServiceProvider attribute*), [21](#page-24-2)